# How to Create a Computer Requisition/PO

## By Procurement Services FY16

procurementservices@scsk12.org

### Important Notes

- Log onto APECS using either Internet Explorer 10 or Safari (if you'll Internet Explorer 11 you'll have to contact IT Help Desk to modify so APECS will be accepted). APECS doesn't function properly with Chrome or Firefox. If you need access to APECS > Procurement website > Managers and Employees > Change Request form for APECS; and use this form for all modifications for the APECS routing.
- Regularly monitor your Awaiting My Action queue for Inactive and Returned requisitions and process them accordingly.
- You can have more than one Account Code per requisition.
- Account Code questions please direct them to: Finance Services website or 901.416.5461
- Accounts Payable, including Payment Requests and Payment Reimbursements, questions direct them to: Accounts Payable which is under the Finance website or 901.416.5407, fax 901.416.5859.
- Go to: Procurement > Pricing Catalogs > (view the computer documents ~ HP & Lenovo Desktop PCs, Laptops, and Ultrabooks Purchasing Information and Apple Computers, Hardware and Installation Purchasing Information <sup>~</sup> *please* read before you begin so you'll be familiar with the protocol)
- The secret to creating a complete and accurate computer requisition/PO so it won't be Returned to you to correct, is **COPY & PASTE** the information in the Pricing Catalog to the requisition you're creating on APECS.
- Please remember that all the screen shots are not factual because they are from the APECS test site that is used for training purposes only.

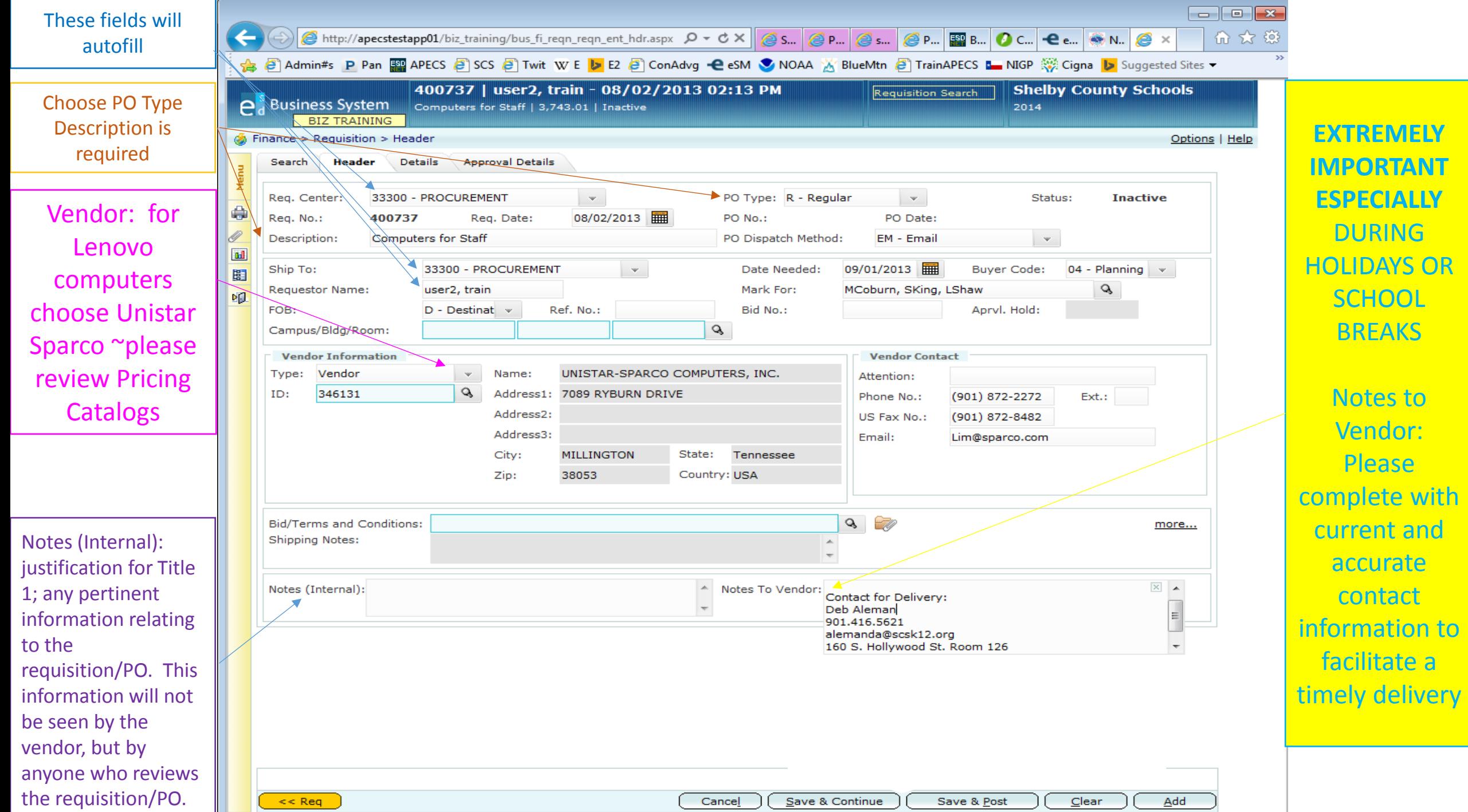

**For The Text** 

价众钱

2 Admin#s P Pan <sup>50</sup> APECS 2 SCS 2 Twit W E D E2 2 ConAdvg **-** LeSM C NOAA X BlueMtn 2 TrainAPECS L NIGP © Cigna D Suggested Sites

**Shelby County Schools Standard PC Offerings** (August 6, 2014)

#### LAPTOP - UltraLight-Ultrabook

Please contact Information Technology to complete a Non-Standard Form if you do not select an item listed on this website.

The following information must be used when completing a request for Laptop UltraLight-Ultrabook:

NOTE: Each computer line item description in APECS must include Model Name and Equipment Description (highlighted in yellow), or it will be returned to the requestor. Installation and Microsoft Office must be purchased for each computer order. All laptops not stored in a cart require a purchase for a 3 yr. Computrace Complete subscription. (Please see information for installation, MS Office and subscription at the bottom of this list.) For questions, please contact VanEsta Walker at 416-5646.

When ordering computer(s), you can list each item required for that order on one (1) requisition. Procurement Services will take the requisition and break down the order to the appropriate vendor(s). For vendor selection on APECS requisition, please select No Vendor. Vendor information is not required when ordering items against this price list.

#### Commodity Code 204-54

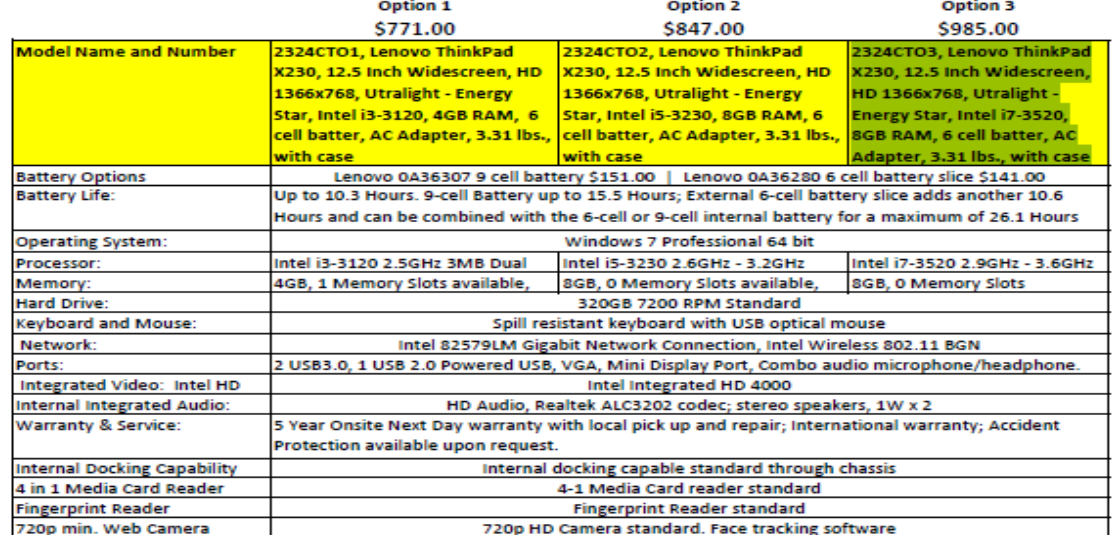

THESE THREE ITEMS MUST BE INCLUDED WITH PURCHASE OF THESE COMPUTERS:

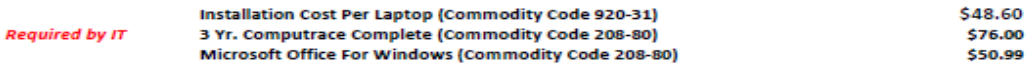

This is a screen shot of the PDF on the Pricing Catalogs for Unistar Sparco. Remember to **COPY** the description of the item(s) from here and

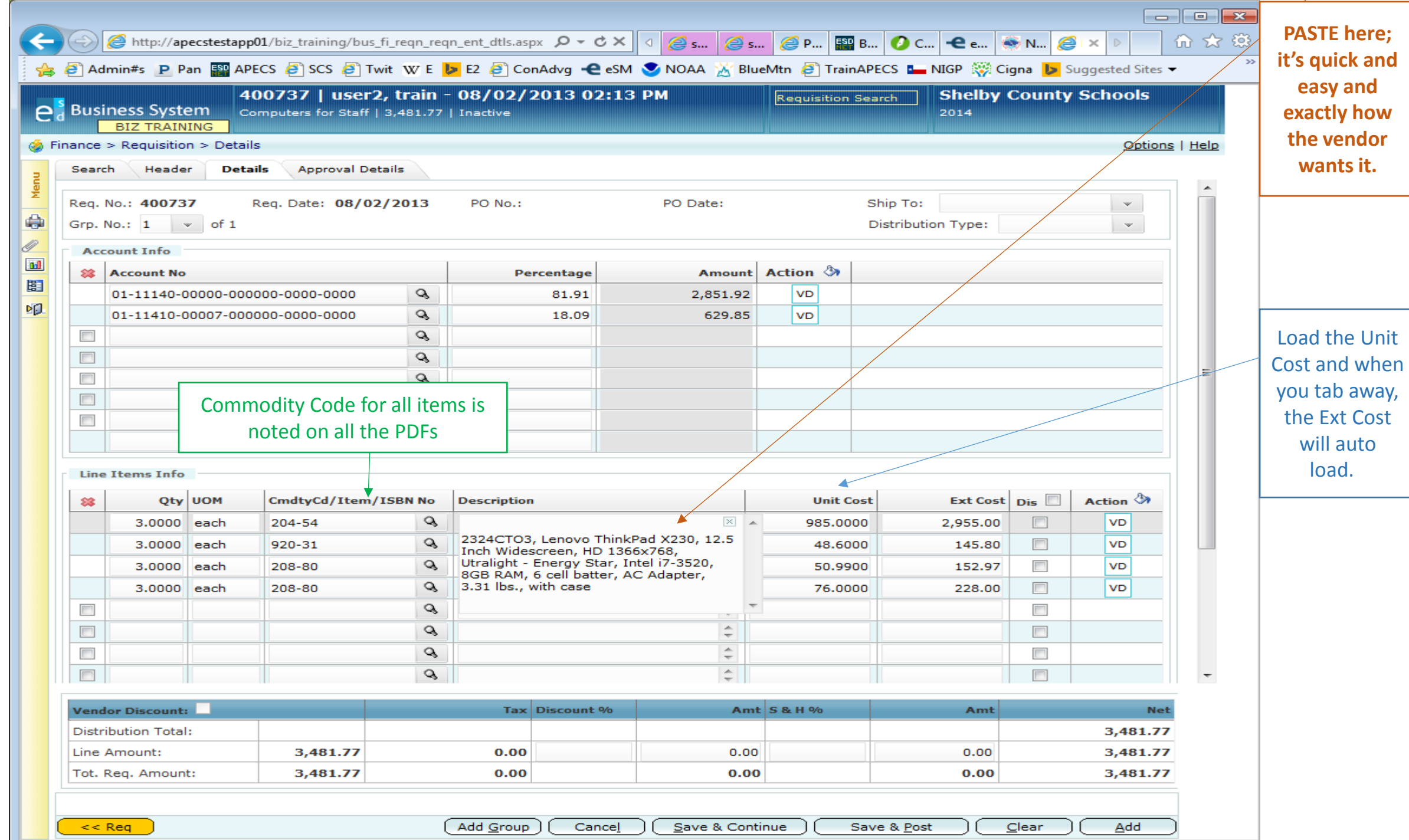

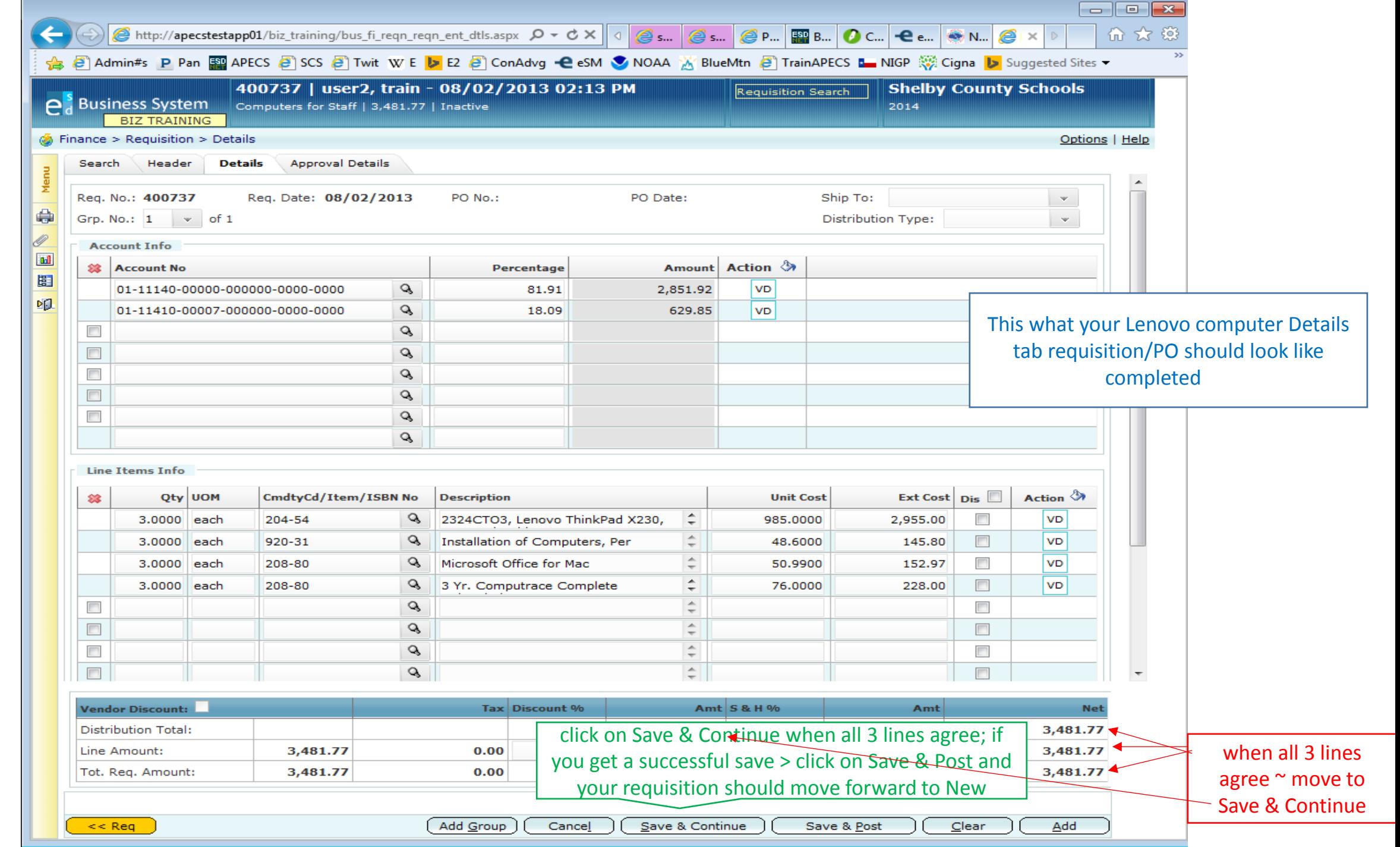

Complete the Header fields as you do for requisition/PO

Choose **No Vendor** from the drop down box **ONLY WHEN**  ordering Apple or HP devices  $\sim$  this example is for Apple products \*\*\*\*\*\*\*\*\*\*\*\*\*\*\*\*\*\*\*\*\* **IF** you're ordering Lenovo,

**ONLY** choose Unistar Sparco ~ review prior example

Notes (Internal) Load necessary information relating to the requisition/PO

## APPLE or HP Computer Orders

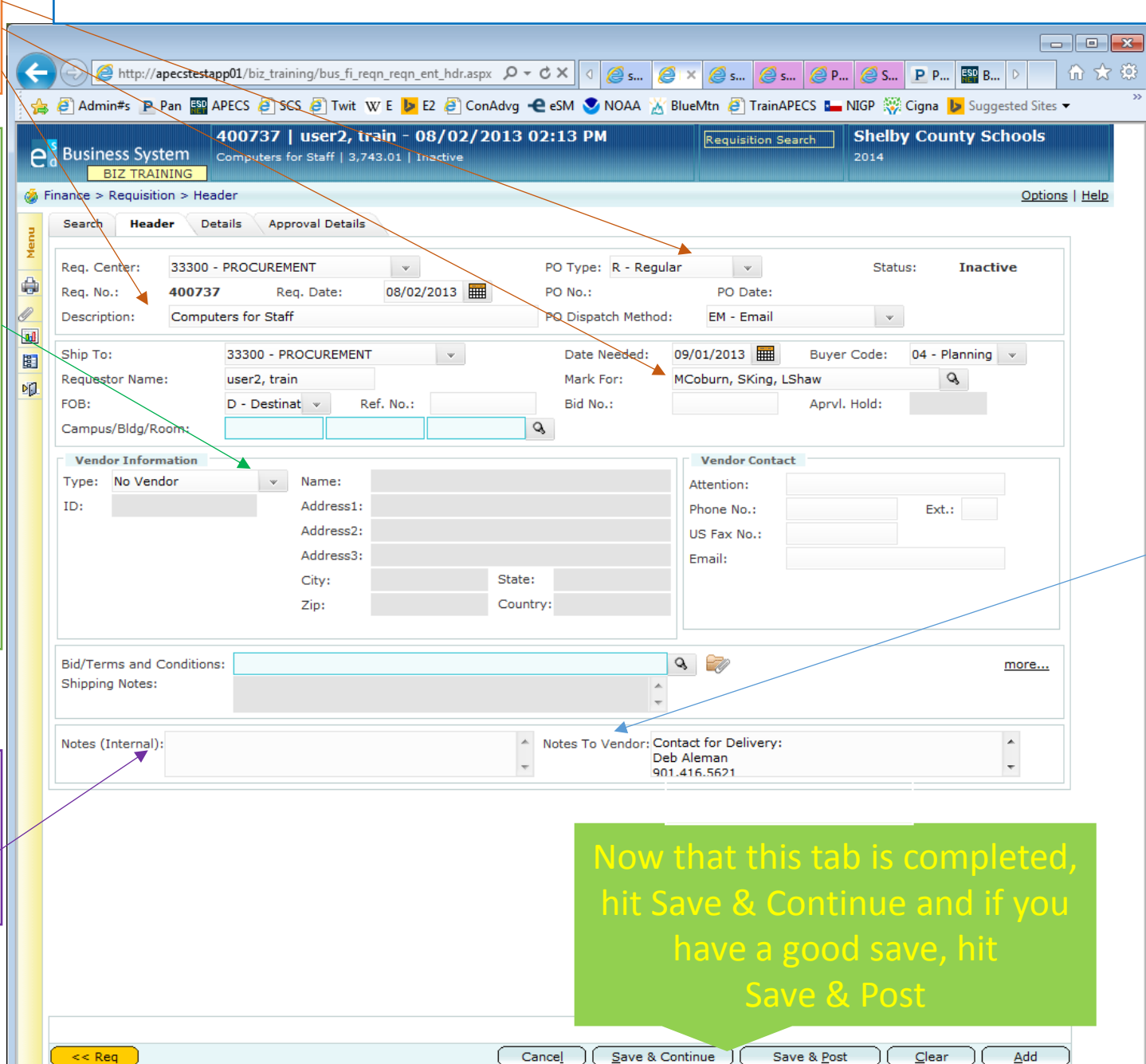

## Notes To Vendor: it is **EXTREMELY IMPORTANT**

to have the current, correct and complete contact information to include: name, phone number, email address and any other necessary information for accurate delivery; be receptive to the vendor's calls/emails *ESPECIALLY*

when there is a time frame when everyone is not on site to receive the delivery ~examples may be vacations, holidays, breaks  $\sim$  during this period, it is highly recommended to have contact information for 2 people

## Load your account codes here

Load your quantity here  $\sim$ remember if you're getting a cart or packs to note the number involved and order accordingly

Commodity Code is noted for ALL items listed ~ COPY & PASTE

**COPY & PASTE** the description from the Pricing Catalog for the computer(s)/items you chose directly into the Description ~ *follow the directions exactly*  and add the line items accordingly  $\sim$  if an item is missing, the requisition will be returned to you to complete

COPY & PASTE the Unit Cost

## APPLE or HP Computer Orders

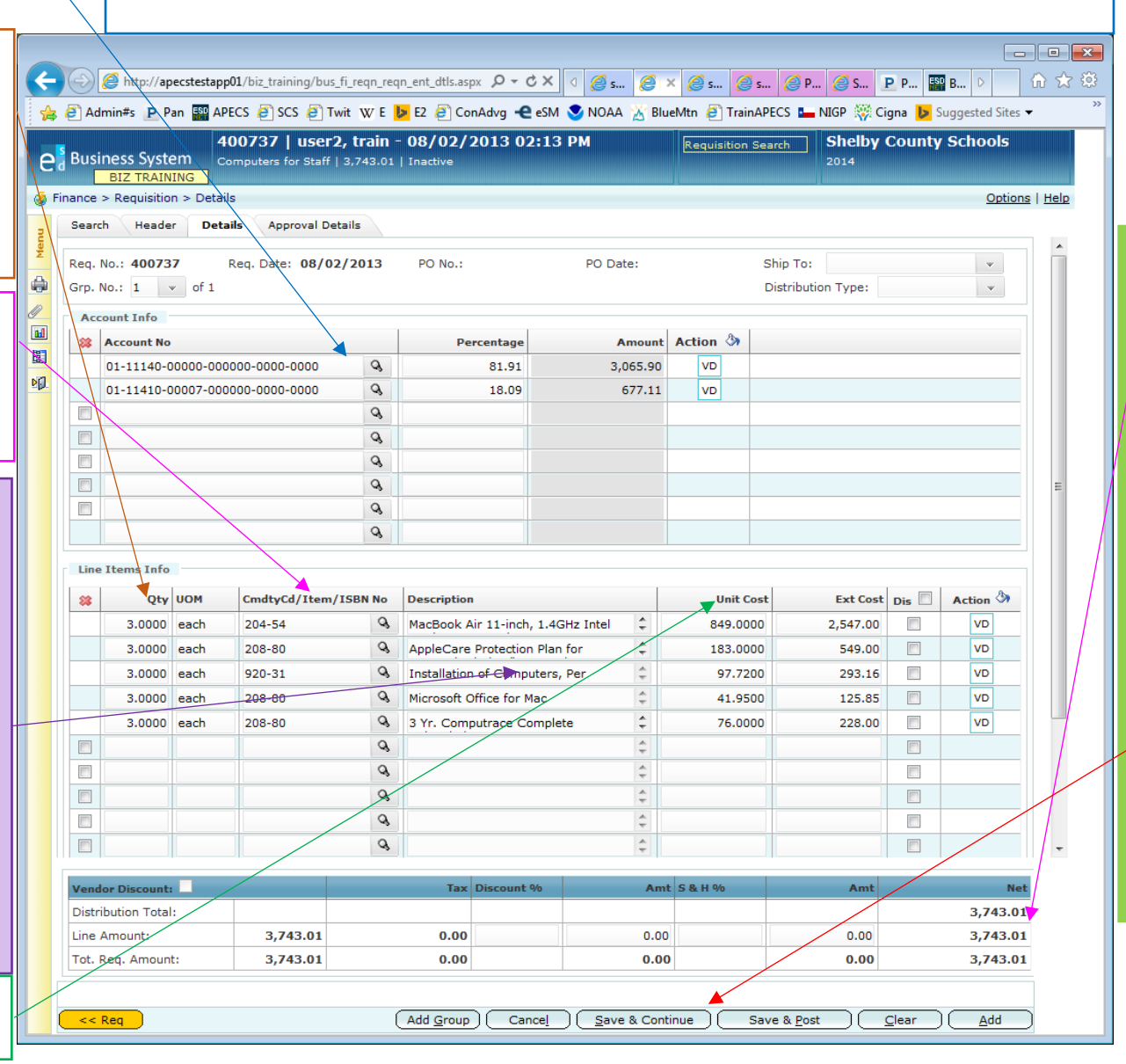

remember, these 3 lines need to be exactly the same  $\sim$  if not you'll get an error message ~ refer to How to Create A Requisition/PO for help. Now that the Details tab is completed > Save & Continue > t you get a successful save) > **Post.** Your requisition is  $\epsilon$ ginning the approval process and once it's given a PO #, it will be processed and sent to the appropriate vendor.